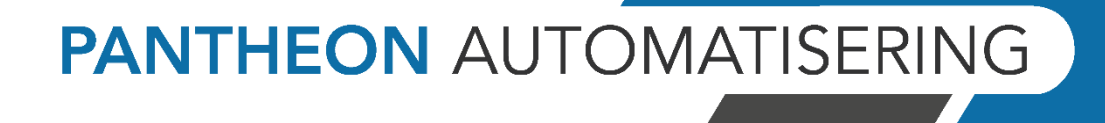

**Releasedocumentatie e-Transaction**

**Release 2023.01**

# Inhoudsopgave

<span id="page-1-0"></span>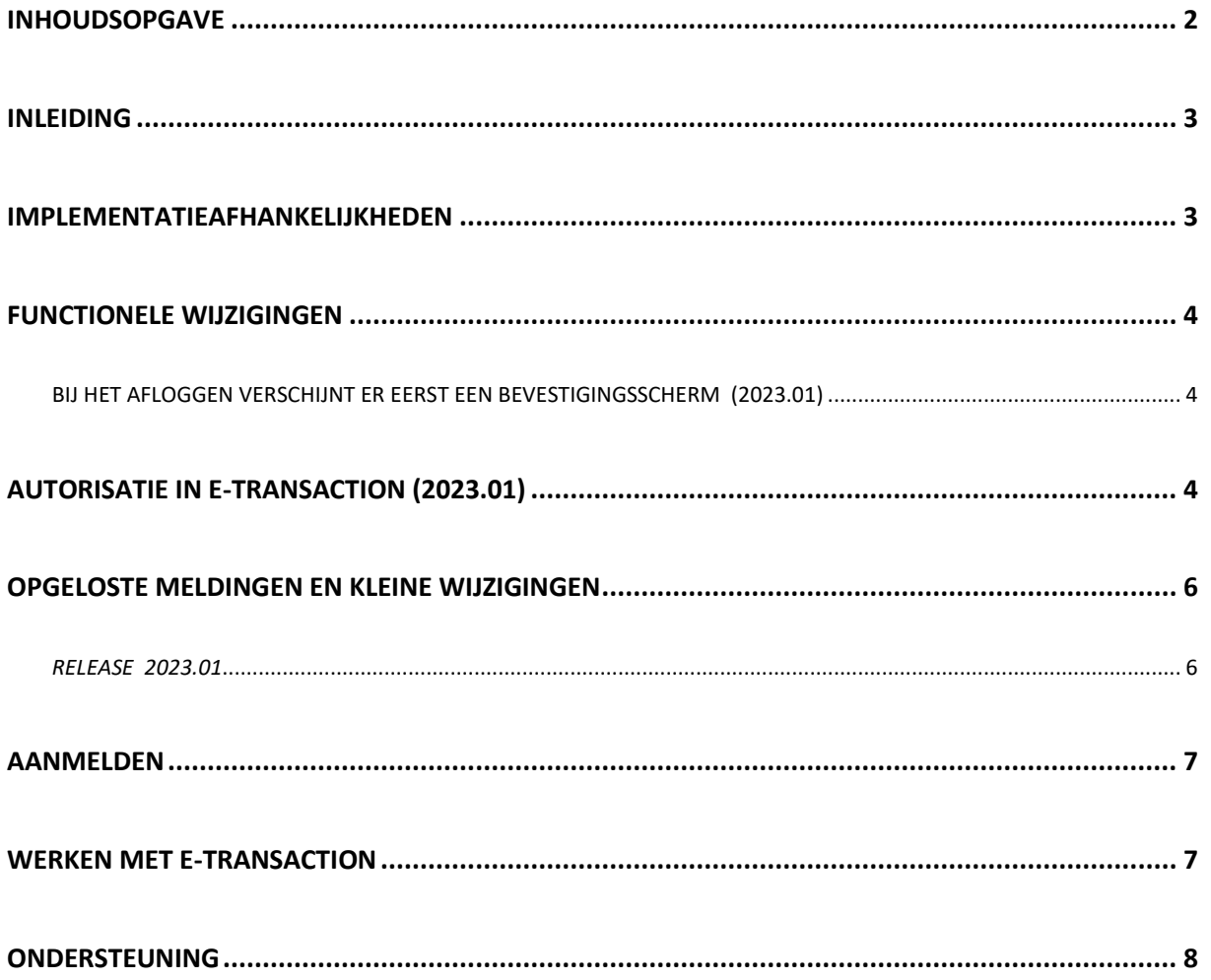

### <span id="page-2-0"></span>Inleiding

Dit document bevat informatie release 2023.01 van e-Transaction. Voor installeren van releases en PTF's gelden de volgende algemene regels:

- 1. Lees de documentatie goed door.
- 2. Installeer de release eerst in een testomgeving
- 3. Controleer vóór het installeren van een release altijd op [https://portaal.pantheon](https://portaal.pantheon-automatisering.nl/)[automatisering.nl/](https://portaal.pantheon-automatisering.nl/) of er belangrijke informatie is m.b.t. de technische systeemvereisten en de productafhankelijkheid.
- 4. Voor belangrijke informatie met betrekking tot de installatie van deze Release, raadpleeg de Nieuwspagina van onze Portal.
- ← *Wenst u extra ondersteuning bij de installatie/implementatie van de release of PTF? Dit kan telefonisch zowel in als buiten werktijd, maar ook komen we graag naar u toe. Aan deze diverse supportmogelijkheden zijn wel kosten verbonden. Neemt u dan contact op met het support of uw consultant. Zie het laatste hoofdstuk van dit document.*

### <span id="page-2-1"></span>Implementatieafhankelijkheden

Om te kunnen werken met e-Transaction release 2023.01 , moeten de eraan gekoppelde FMS- of FIS2000 applicatie ook minimaal Release 2023.01 hebben.

Om te werken met e-Transaction, maakt u naast MS Excel gebruik van uw browser, bijvoorbeeld Internet Explorer. Nadat u het juiste adres heeft ingetoetst (URL) en in FMS of FIS2000 heeft ingelogd, komen de functies van e-Transaction voor u beschikbaar

←

 *Vanaf de basisrelease 2019.01 geldt: wanneer u meerdere producten van Pantheon Automatisering gebruikt en u wilt voor één toepassing overstappen op release 2021.01.002, dan dient u met alle producten release 2023.01 te installeren.*

Voor vragen of aanvullende informatie kunt u contact opnemen met de servicedesk van Pantheon Automatisering, vi[a support@pantheon-automatisering.nl](mailto:support@pantheon-automatisering.nl)

# <span id="page-3-0"></span>Functionele wijzigingen

#### <span id="page-3-1"></span>Bij het afloggen verschijnt er eerst een bevestigingsscherm (2023.01)

Bij het afloggen verschijnt er eerst een bevestigingsscherm voordat u daadwerkelijk wordt uitgelogd

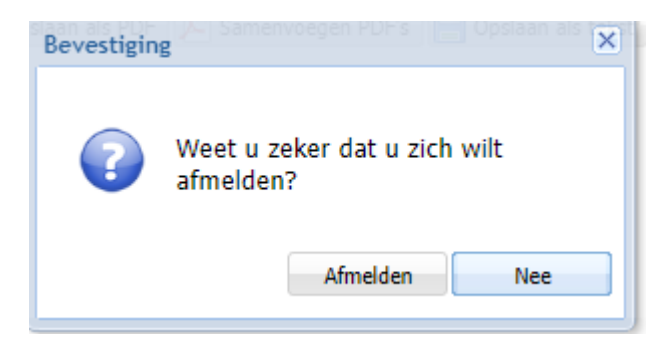

### <span id="page-3-2"></span>Autorisatie in e-Transaction (2023.01)

Het is vanaf versie 2023.01 mogelijk om de menu-opties van e-Transaction te autoriseren via de applicatie Start. Hiervoor zijn binnen de programmatuur van e-Transaction ook enkele wijzigingen aangebracht.

• Het properties bestand van e-Transaction is uitgebreid met de velden 'StartLibrary' , 'StartExtra' , 'DBUser' en 'DBPassword'

**Instellingen** 

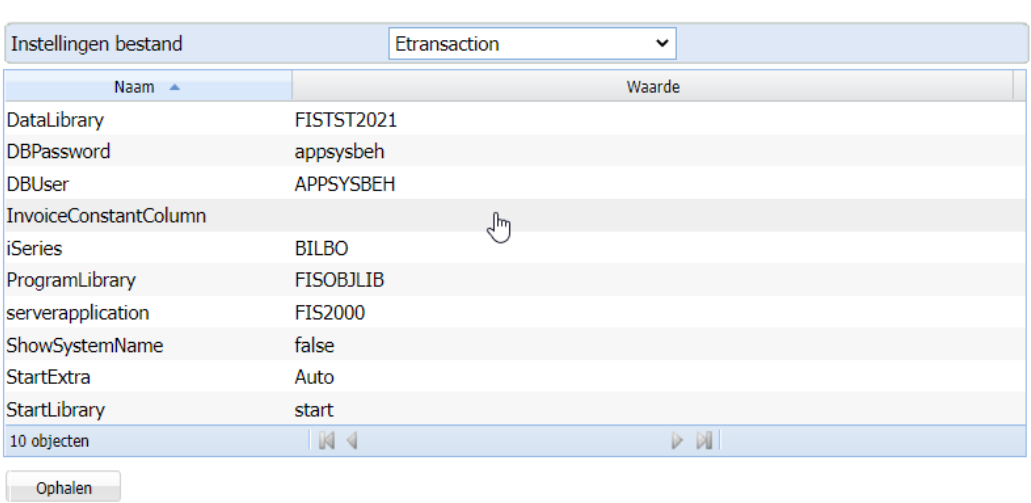

Bij het veld 'StartLibrary' moet de naam van de startbibliotheek worden ingevuld als er gebruik wordt gemaakt van autorisatie. Verder heeft het invullen van dit veld tot gevolg dat er alleen nog maar kan worden ingelogd via Start. Aanloggen via de url van e-transaction is niet meer mogelijk.

Bij het veld 'StartExtra' moet de unieke naam van de applicatie worden ingevuld ,zoals deze binnen Start bekend is bij de optie *onderhoud – geinstalleerde applicaties.* Dit maakt het mogelijk om meerdere installaties van e-Transaction verschillend te autoriseren, bijvoorbeeld een test- en productie omgeving.

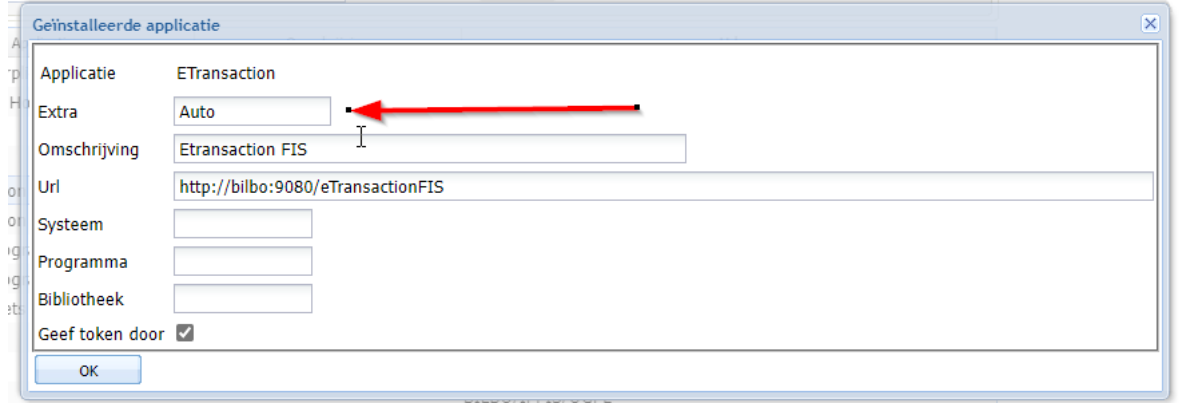

Om te voorkomen dat een gebruiker te weinig autorisatie heeft voor het benaderen van de database van Start zijn er ook 2 velden toegevoegd voor het opgeven van een gebruiker voor het benaderen van de Start database. Deze gebruiker moet worden ingevuld bij de velden 'DBUser' en 'DBPassword'

# <span id="page-5-0"></span>Opgeloste meldingen en kleine wijzigingen

# <span id="page-5-1"></span>*Release 2023.01*

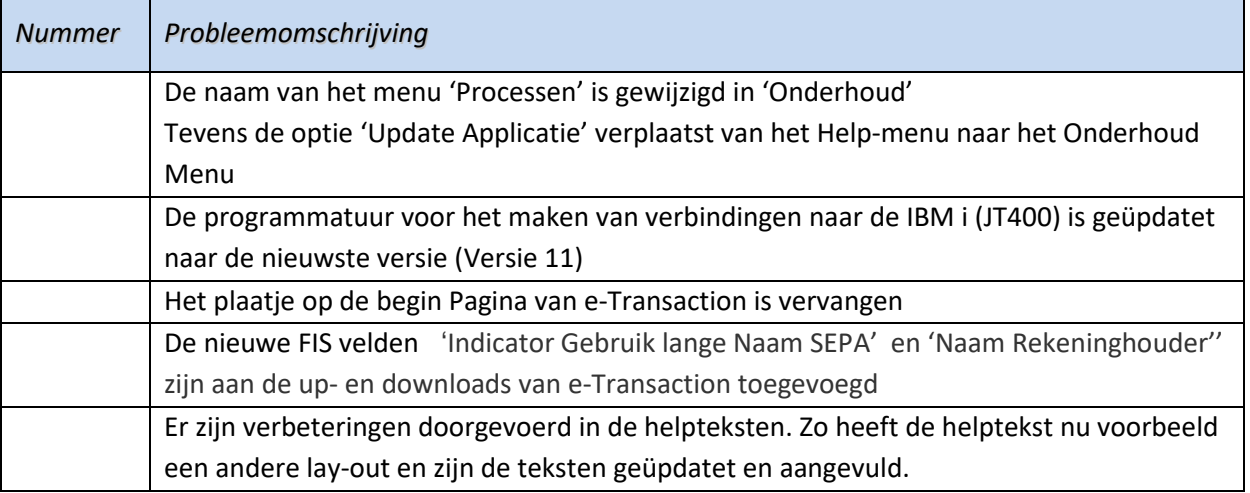

### <span id="page-6-0"></span>Aanmelden

Na het starten van de webbrowser op uw desktop, kiest u het adres van uw webserver voor e-Transaction (URL) opgeven, *bijvoorbeeld*: http://iSeriesNaam/e-Transaction.

Voor de werking van e-Transaction kunt u de helpteksten raadplegen. Deze helpinformatie kunt u via het menu 'Help' op de menubalk oproepen. Voor elke rubriek en elk scherm in e-Transaction is helpinformatie gedefinieerd. Deze kunt u opvragen door op het label van de/het gewenste rubriek/ scherm te klikken.

### <span id="page-6-1"></span>Werken met e-Transaction

e-Transaction wordt geactiveerd vanuit een webbrowser op uw desktop. Geef het adres van de webserver voor het werken met e- Transaction, bijvoorbeeld: http://<ip nr of servername>:9080/ eTransaction

e-Transaction is een instrument waarmee u gegevens kunt uitwisselen tussen FMS of FIS2000 en uw PC. Deze gegevens worden in een zodanig formaat verwacht of weggezet, dat ze bruikbaar zijn in MS Excel.

Met e-Transaction kunt u financiële mutaties aanbieden aan FMS of FIS2000 en mutatiebatches uit FMS of gebruikersidentificaties uit FIS2000 downloaden. Daarnaast kunt u ook nog andere gegevens downloaden (infosets/infocodes) en kunnen de factuurgegevens uit ons product e-Billing worden omgezet in factuurmutaties voor FMS of FIS2000. Tevens kunnen met deze versie van e-Transaction Db/Cr-stamgegevens, waarbij u een range kunt opgeven, opgehaald worden uit FMS of FIS2000 en kunnen factuurmutaties aan FAKFMS of FAKFIS en werkelijke of begrote mutaties aan CMSPRS worden aangeboden.

## <span id="page-7-0"></span>**Ondersteuning**

Om de continuïteit van uw bedrijfsprocessen te waarborgen, verleent Pantheon Automatisering diverse vormen van ondersteuning. Waar kunt u terecht als u hiervan gebruik wilt maken?

- Bij een probleem met de standaard software van Pantheon Automatisering neemt u contact op met onze supportafdeling. Dit kan vi[a support@pantheon-automatisering.nl.](mailto:support@pantheon-automatisering.nl) Een korte, bondige probleemomschrijving is voldoende voor ons om – binnen de openingstijden – voor u aan de slag te gaan.
- Ondersteuning tijdens de installatie of implementatie van producten van Pantheon Automatisering is op aanvraag mogelijk. Neem daarvoor tijdig telefonisch contact op met uw consultant, bij voorkeur twee weken voor installatie. Ondersteuning is mogelijk zowel binnen als buiten kantooruren, op locatie of telefonisch. Hiervoor gelden vaste tarieven.